# **Dasar Pemrograman PHP dan MySQL**

# **Anon Kuncoro Widigdo**

anonkuncoro@yahoo.com

#### *Lisensi Dokumen:*

*Copyright © 2003 IlmuKomputer.Com* 

*Seluruh dokumen di IlmuKomputer.Com dapat digunakan, dimodifikasi dan disebarkan secara bebas untuk tujuan bukan komersial (nonprofit), dengan syarat tidak menghapus atau merubah atribut penulis dan pernyataan copyright yang disertakan dalam setiap dokumen. Tidak diperbolehkan melakukan penulisan ulang, kecuali mendapatkan ijin terlebih dahulu dari IlmuKomputer.Com.* 

# **MODUL I: PENGENALAN PHP**

PHP adalah bahasa scripting yang menyatu dengan HTML dan dijalankan pada *server side*. Artinya semua sintaks yang kita berikan akan sepenuhnya dijalankan pada server sedangkan yang dikirimkan ke browser hanya hasilnya saja.

#### **File contoh1.php:**

<html> <head>  $<$ title $>$ Contoh Sederhana </title> </head> <body> <?php echo("Hallo apakabar? Nama saya PHP script"); ?> </body> </html>

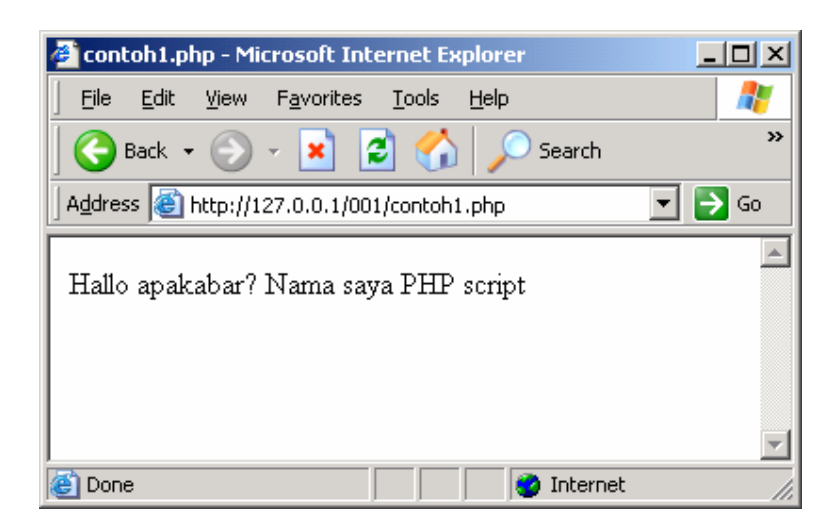

# **VARIABLE**

Dalam PHP setiap nama variable diawali tanda dollar (\$). Misalnya nama variable **a** dalam PHP ditulis dengan **\$a**. Jenis suatu variable ditentukan pada saat jalannya program dan tergantung pada konteks yang digunakan.

#### **File contoh2.php:**

<?php \$a="5";  $$b="2"$ ; \$hasil=\$a+\$b; echo(\$hasil); ?>

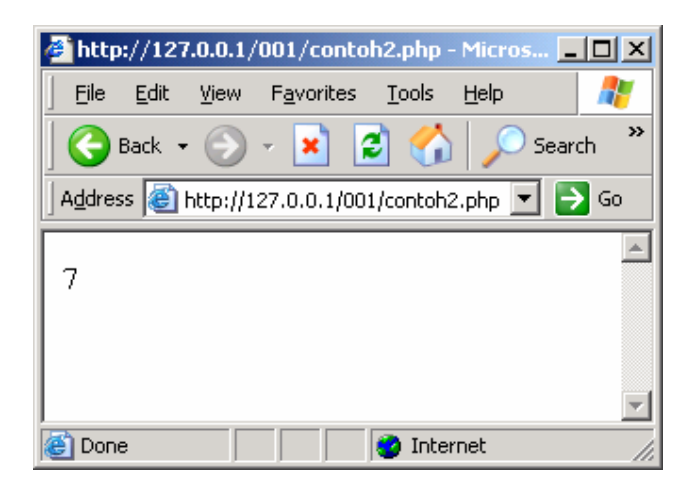

## **File contoh3.php:**

<?php  $$a="5";$  $$b="2"$ ; \$hasil=\$a.\$b; echo(\$hasil); ?> hasilnya adalah:

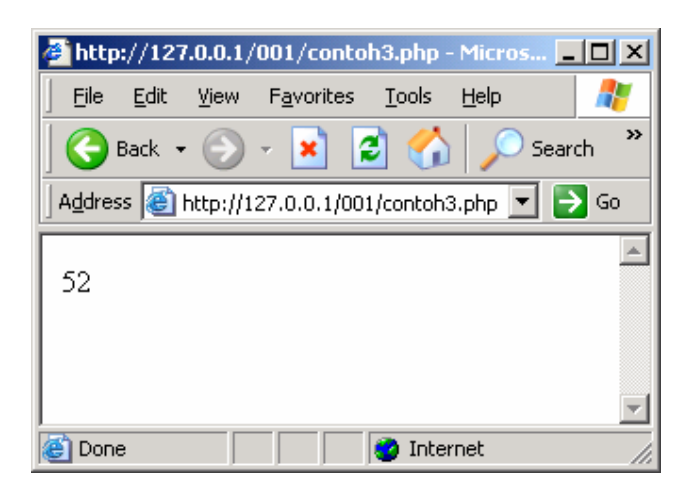

# **STRUKTUR KONTROL**

## **IF**

atau:

atau:

Konstruksi IF digunakan untuk melakukan eksekusi suatu statement secara bersyarat. Cara penulisannya adalah sebagai berikut:

```
if (syarat) 
\mathbf{P} statement 
         } 
        if (syarat) 
         { 
         statement 
         } 
         else 
         { 
         statement lain 
         } 
        if (syarat pertama) 
         { 
         statement pertama 
         } 
         elseif (syarat kedua) 
         { 
         statement kedua 
         }
```
Kuliah Umum IlmuKomputer.Com Copyright © 2003 IlmuKomputer.Com

> else { statement lain }

#### **File contoh5.php:**

```
<?php 
a=4;$b=9;if ($a>$b) 
         { 
         echo("a lebih besar dari pada b"); 
         } 
elseif ($a<$b) 
         { 
         echo("a lebih kecil b"); 
         } 
else 
         { 
         echo("a sama dengan b"); 
         } 
?>
```
Hasilnya adalah:

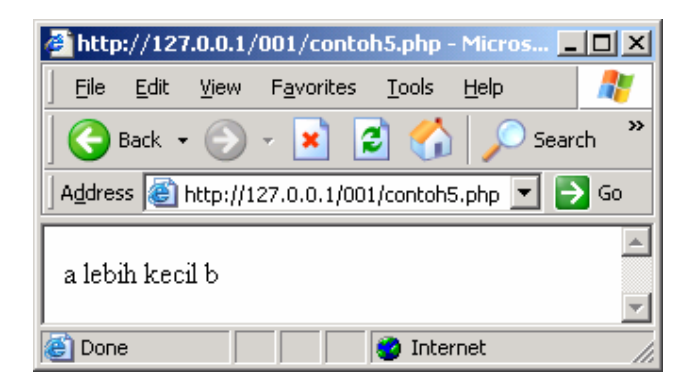

#### **WHILE**

Bentuk dasar dari statement While adalah sebagai berikut:

```
while (syarat) 
           { 
          statement 
          }
```
Arti dari statemant While adalah memberikan perintah untuk menjalankan statement dibawahnya secara berulang-ulang, selama syaratnya terpenuhi.

#### **File contoh6.php:**

```
<?php 
$a=1;while ($a<10) 
        { 
        echo($a);
```

```
$a++; } 
?
```
Hasilnya adalah:

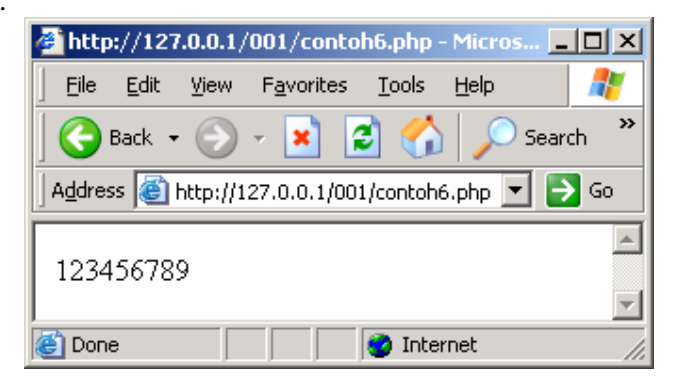

## **FOR**

Cara penulisan statement FOR adalah sebagai berikut:

for (ekspresi1; ekspresi2 ; ekspresi3) statement

ekspresi1 menunjukkan nilai awal untuk suatu variable

ekspresi2 menunjukkan syarat yang harus terpenuhi untuk menjalankan statemant ekspresi3 menunjukkan pertambahan nilai untuk suatu variable

## **File contoh7.php:**

```
<?php 
        for ($a=0;$a<10;$a++) 
\mathbf{f} echo("Nilai A = "); 
        echo("$a"); 
       echo("<br>");
       } 
?>
```
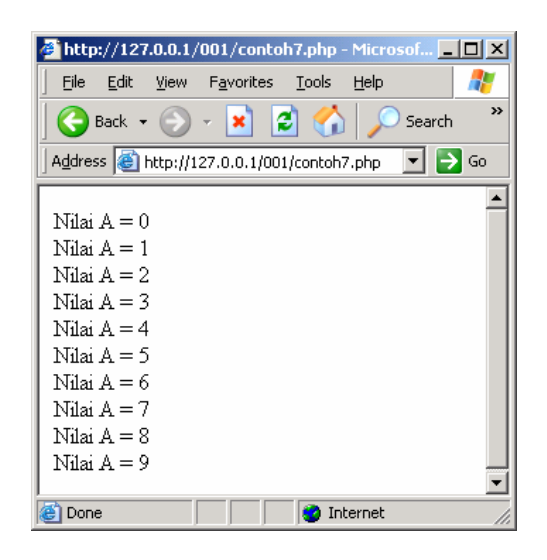

#### **SWITCH**

Statement SWITCH digunakan untuk membandingkan suatu variable dengan beberapa nilai serta menjalankan statement tertentu jika nilai variable sama dengan nilai yang dibandingkan.

Struktur Switch adalah sebagai berikut:

```
switch (variable) 
         case nilai:
```
 statement case nilai: statemant case nilai: statement . .

**File contoh8.php:** 

.

```
<?php 
a=2;switch($a) 
          { 
         case 1: 
         echo("Nilai variable a adalah satu"); 
         break; 
         case 2: 
         echo("Nilai variable a adalah dua"); 
         break; 
         case 3: 
         echo("Nilai variable a adalah tiga"); 
         break; 
         } 
?>
```
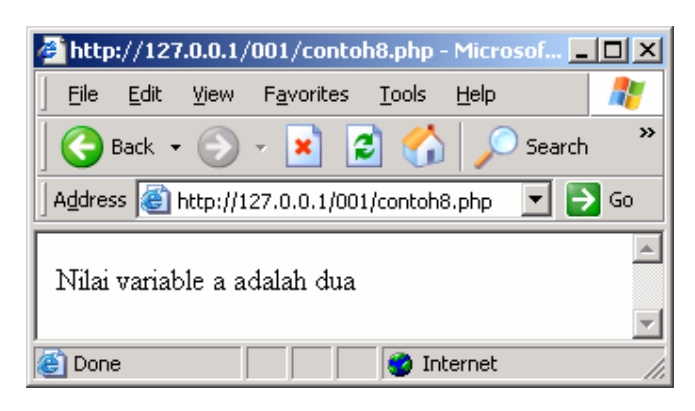

# **REQUIRE**

Statement Require digunakan untuk membaca nilai variable dan fungsi-fungsi dari sebuah file lain. Cara penulisan statement Require adalah:

require(namafile);

Statement Require ini tidak dapat dimasukkan diadalam suatu struktur looping misalnya while atau for. Karena hanya memperbolehkan pemangggilan file yang sama tersebut hanya sekali saja.

#### **File contoh9.php:**

<?php \$a="Saya sedang belajar PHP";

function tulistebal(\$teks) { echo("<b>\$teks</b>"); }  $2 >$ 

#### **File contoh10.php:**

```
<?php 
require("contoh9.php"); 
tulistebal("Ini adalah tulisan tebal"); 
echo("<sub>></sub> - <sup>''</sup>);echo($a); 
?>
```
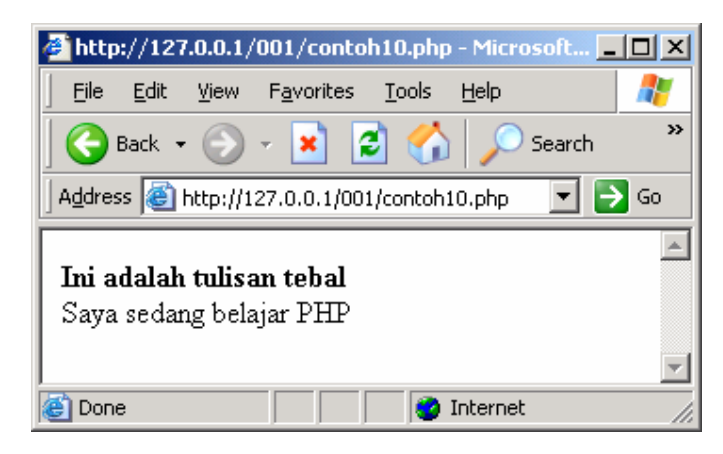

# **INCLUDE**

Statement Include akan menyertakan isi suatu file tertentu. Include dapat diletakkan didalam suatu looping misalkan dalam statement for atau while.

#### **File contoh11.php:**

```
<?php 
echo("--------------------------------------<br>"); 
echo("PHP adalah bahasa scripting<br>");
echo("--------------------------------------<br>"); 
echo("<br>'s";
?>
```
#### **File contoh12.php:**

```
<?php 
for ($b=1; $b<5; $b++) { 
        include("contoh11.php"); 
         } 
?>
```
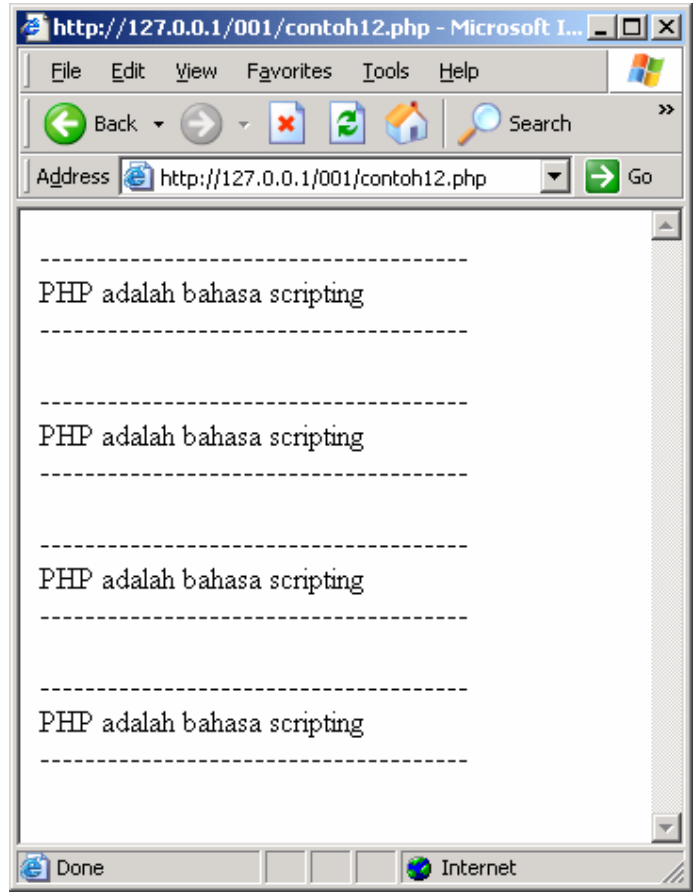

# **MODUL II: DASAR-DASAR MySQL**

Dalam bahasa SQL pada umumnya informasi tersimpan dalam tabel-tabel yang secara logik merupakan struktur dua dimensi terdiri dari baris (*row* atau *record*) dan kolom(*column* atau *field*). Sedangkan dalam sebuah *database* dapat terdiri dari beberapa *table*.

Beberapa tipe data dalam MySQL yang sering dipakai:

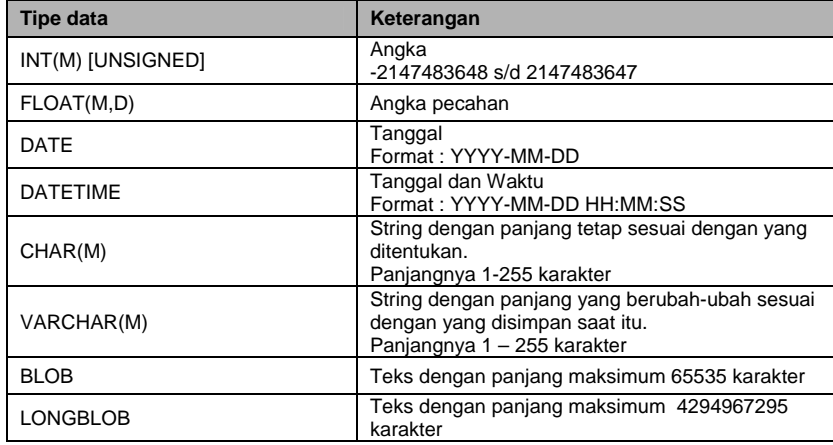

# **MEMBUAT DATABASE DAN TABLE**

Untuk masuk ke dalam program MySQL pada prompt jalankan perintah berikut ini:

```
C:\> MYSQL (Enter)
```
Kemudian akan masuk kedalam MySQL seperti tampilan dibawah ini:

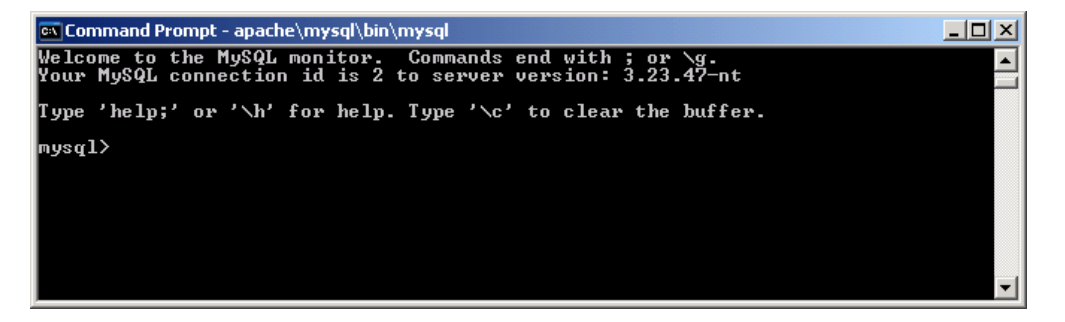

Bentuk prompt "mysql>" adalah tempat menuliskan perintah-perintah MySQL. Setiap perintah SQL harus diakhiri dengan tanda titik-koma ";" .

Cara untuk membuat sebuah database baru adalah dengan perintah:

#### **create database namadatabase;**

Contoh: create database privatdb;

Untuk membuka sebuah database dapat menggunakan perintah berikut ini:

use namadatabase;

Contoh: use privatdb;

Perintah untuk membuat tabel baru adalah:

create table namatabel ( struktur  $)$ ;

Contoh:

Misalkan kita ingin menyimpan data anggota yaitu: nomor, nama, email, alamat, kota. Sedangkan strukturnya seperti tabel dibawah ini:

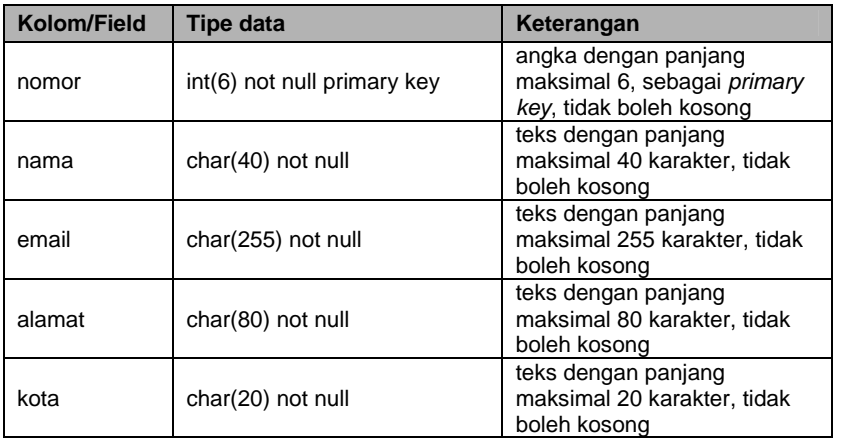

Perintah MySQL untuk membuat tabel seperti diatas adalah:

create table anggota( nomor int(6) not null primary key, nama char(40) not null, email char(255) not null, alamat char(80) not null, kota char(20) not null );

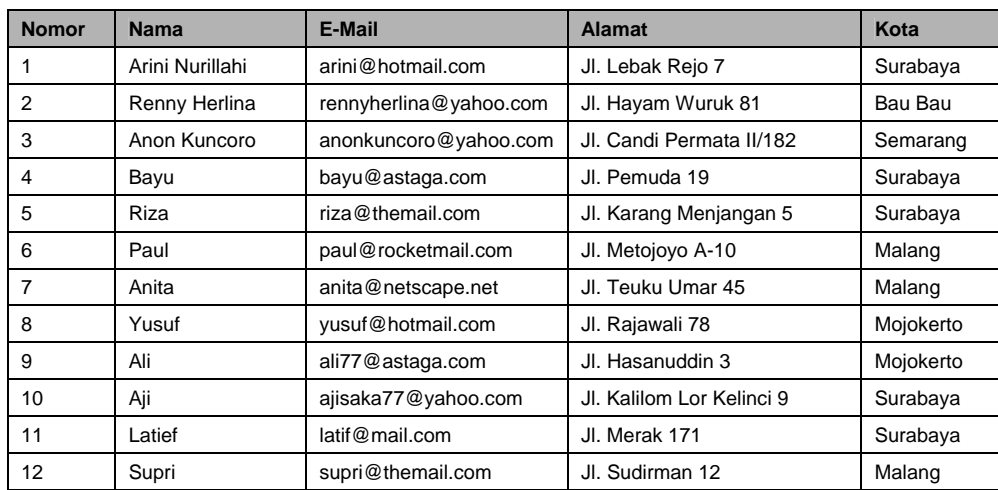

Sedangkan data yang akan diisikan dalam tabel anggota adalah sebagai berikut:

Untuk memasukkan sebuah baris (record) kedalam tabel MySQL adalah sebagai berikut:

insert into namatabel values(kolom1, kolom2, kolom3,…);

#### Contoh:

insert into anggota values('1','Arini Nurillahi','arini@hotmail.com','Jl.Lebak Rejo 7','Surabaya');

# **MENAMPILKAN ISI TABLE**

Isi tabel dapat ditampilkan dengan menggunakan perintah SELECT, cara penulisan perintah SELECT adalah:

select kolom from namatable;

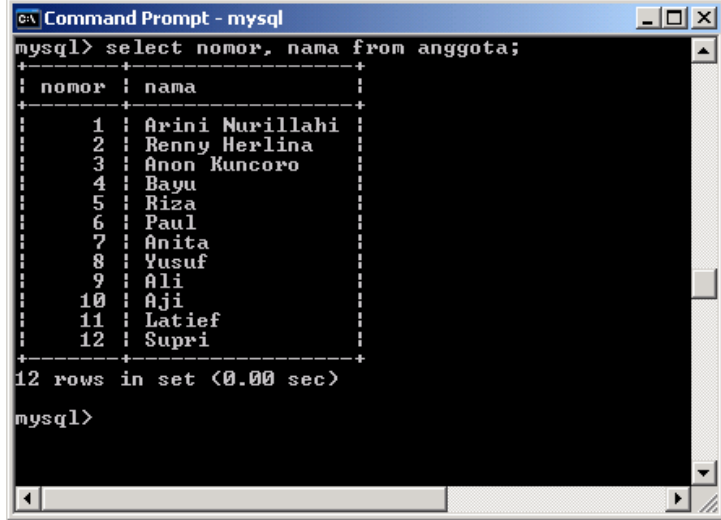

#### Contoh:

- Untuk menampilkan kolom (field) nomor dan nama pada tabel anggota select nomor, nama from anggota;
- Untuk menampilkan semua kolom(field) pada tabel anggota select \* from anggota;
- Untuk menampilkan semua kolom pada tabel anggota yang berada pada kota 'Surabaya'

select \* from anggota where kota='Surabaya';

- Untuk menampilkan semua kolom pada tabel anggota dengan urut nama select \* from anggota order by nama;
- Untuk menghitung jumlah record pada tabel anggota select count(\*) from anggota;
- Untuk menampilkan kota pada tabel anggota select kota from anggota;
- Untuk menampilkan kota dengan tidak menampikan kota yang sama pada tabel anggota

select distinct kota from anggota;

• Untuk menampilkan nama dan email yang mempunyai email di 'yahoo.com' select nama, email from anggota where email like '%yahoo.com';

#### **MENGHAPUS RECORD**

Untuk menghapus suatu record dengan kriteria tertentu digunakan perintah sebagai berikut:

delete from namatabel where kriteria;

Contoh:

• Menghapus record dari tabel anggota yang bernomor '3' delete from anggota where nomor='3';

#### **MEMODIFIKASI RECORD**

Untuk memodifikasi (merubah) isi record tertentu adalah dengan menggunakan perintah sebagai berikut:

update namatabel set kolom1=nilaibaru1, kolom2=nilaibaru2 … where kriteria;

Contoh:

• Merubah e-mail dari anggota yang bernomor 12 menjadi 'supri@yahoo.com' dalam tabel anggota.

update anggota set email='supri@yahoo.com' where nomor='12';

#### **MENGHUBUNGKAN PHP DENGAN MySQL**

Agar script PHP yang kita buat dapat berhubungan dengan database dari MySQL dapat menggunakan fungsi berikut ini:

#### **File utama.php:**

<?php

```
function open_connection() 
{ 
$host="localhost"; 
$username="root"; 
$password="";
```
Kuliah Umum IlmuKomputer.Com Copyright © 2003 IlmuKomputer.Com

```
$databasename="privatdb"; 
$link=mysql_connect($host,$username,$password) or die ("Database tidak dapat 
dihubungkan!"); 
mysql_select_db($databasename,$link); 
return $link; 
} 
\frac{1}{2}
```
Isi dari variabel \$host, \$username, \$password dan \$databasename dapat disesuaikan sesuai dengan setting pada MySQL server yang ada.

#### Contoh:

Menampilkan data anggota yang telah dibuat dengan menggunakan script PHP.

#### **File contoh13.php:**

<?php // ----- ambil isi dari file utama.php require("utama.php");

// ----- hubungkan ke database \$link=open\_connection();

// ----- menentukan nama tabel \$tablename="anggota";

// ----- perintah SQL dimasukkan ke dalam variable string \$sqlstr="select \* from \$tablename";

// ------ jalankan perintah SQL \$result = mysql\_query (\$sqlstr) or die ("Kesalahan pada perintah SQL!");

// ------ putus hubungan dengan database mysql\_close(\$link);

```
// ------ buat tampilan tabel 
echo("<table width=100% cellspacing=1 cellpadding=2 bgcolor=#000000>"); 
echo("<tr><td bgcolor=#CCCCCC>No</td><td bgcolor=#CCCCCC>Nama</td><td 
bgcolor=#CCCCCC>E-Mail</td><td bgcolor=#CCCCCC>Alamat</td><td 
bgcolor=#CCCCCC>Kota</td></tr>");
```

```
// ------ ambil isi masing-masing record 
while ($row = mysql_fetch_object ($result)) 
{ 
// ----- mengambil isi setiap kolom 
$nomor=$row->nomor; 
$nama=$row->nama; 
$email=$row->email; 
$alamat=$row->alamat; 
$kota=$row->kota;
```

```
// ------ menampilkan di layar browser 
echo("<tr><td bgcolor=#FFFFFF>$nomor</td><td bgcolor=#FFFFFF>$nama</td><td 
bgcolor=#FFFFFF>$email</td><td bgcolor=#FFFFFF>$alamat</td><td 
bgcolor=#FFFFFF>$kota</td></tr>"); 
} 
echo("</table>"); 
?>
```
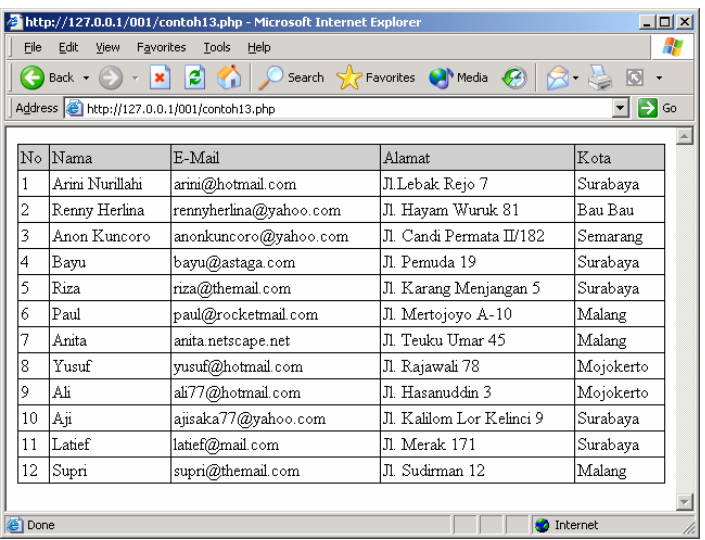

# **MODUL III: FUNGSI-FUNGSI UMUM**

## **FUNGSI STRING**

Fungsi string digunakan memanipulasi string untuk berbagai macam kebutuhan. Disini akan dibahas beberapa fungsi string yang sering digunakan dalam membuat program aplikasi web.

#### **AddSlashes**

Digunakan untuk menambahkan karakter backslash ( \ ) pada suatu string. Hal ini penting digunakan pada query string untuk database, misalkan pada MySQL. Beberapa karakter yang akan ditambahkan tanda backslahses adalah karakter tanda petik satu ( ' ), karakter petik dua ( " ), backslash ( \ ) dan karakter NULL.

Sintaks: **addslashes(***string***)**

#### **StripSlashes**

Digunakan untuk menghilangkan karakter backslash ( \ ) pada suatu string.

Sintaks: *string* **stripslashes(***string***)** 

#### **Crypt**

Digunakan untuk meng-encrypt dengan metode DES suatu string. Fungsi ini sering digunakan untuk mengacak string password sebelum disimpan dalam database. Dalam penggunaan fungsi crypt ini dapat ditambahkan parameter string 'salt'. Parameter 'salt' ini ditambahkan untuk menentukan basis pengacakan. 'Salt' string terdiri atas 2 karakter. Jika 'salt' string tidak ditambahkan pada fungsi crypt maka PHP akan menentukan sendiri 'salt' string tersebut secara acak.

Sintaks: **crypt(***string* **[ ,** *salt* **] )** 

**Echo**

Digunakan untuk mencetak isi suatu string atau argumen.

Sintaks: **echo(** *string argumen1***,** *string argumen2* **, ….)** 

#### **Explode**

Digunakan untuk memecah-mecah suatu string berdasarkan tanda pemisah tertentu dan memasukkan hasilnya kedalam suatu variable array.

Sintaks: **explode(***string pemisah* **,** *string* **[,** *int limit***] )** 

```
Contoh: 
$namahari = "minggu senin selasa rabu kamis jumat sabtu"; 
$hari = explode(" ", $namahari);
```
#### **Implode**

Kegunaan fungsi ini adalah kebalikan daripada fungsi explode. Fungsi implode digunakan untuk menghasilkan suatu string dari masing-masing elemen suatu array. String yang dihasilkan tersebut dipisahkan oleh suatu string telah yang ditentukan sebelumnya.

Sintaks: **implode(***string pemisah* **,** *array***)** 

#### **Strip\_Tags**

Digunakan untuk menghilangkan kode-kode tag HTML pada suatu string.

#### Sintaks:

**striptags(***string* **[,** *string tags yang tidak dihilangkan***] )** 

#### **StrLen**

Digunakan untuk menghitung jumlah karakter suatu string.

Sintaks: **strlen(***string***)** 

#### **StrPos**

Digunakan untuk mencari posisi pertama suatu sub string pada suatu string. Fungsi ini biasanya digunakan untuk mencari suatu sub string didalam suatu string.

Sintaks: **strlen(***string* **,** *sub string***)**

#### **Str\_Repeat**

Digunakan untuk mengulang isi suatu string.

#### Sintaks:

**str\_repeat(***string* **,** *int jumlah perulangan***)** 

#### **StrToLower**

Digunakan untuk merubah suatu string menjadi huruf kecil (*lowercase*).

Sintaks: **strtolower(***string***)**

#### **StrToUpper**

Digunakan untuk merubah suatu string menjadi huruf besar (*uppercase*)

Sintaks: **strtoupper(***string***)** 

#### **SubStr**

Digunakan untuk mengambil suatu sub string dengan panjang tertentu dari suatu string pada posisi tertentu pula.

Sintaks:

Kuliah Umum IlmuKomputer.Com Copyright © 2003 IlmuKomputer.Com

#### **substr(***string***,** *int posisi* **,** *int posisi***)**

Contoh: substr("abcdefg", 0,3); // mengasilkan string "abc" substr("abcdefg",3,2); // menghasilkan string "de"

#### **SubStr\_Count**

Digunakan untuk menghitung jumlah sub string dalam suatu string

Sintaks: **substr\_count(** *string* **,** *string substring***)** 

Contoh: substr\_count("This is a test","is"); // menghasilkan nilai 2

#### **UCFirst**

Digunakan untuk mengganti karakter pertama pada suatu string menjadi huruf besar.

Sintaks: **ucfirst(***string***)** 

#### **UCWords**

Digunakan untuk mengganti karakter pertama pada setiap kata dalam suatu string menjadi huruf besar.

Sintaks: **ucwords(***string***)** 

#### **FUNGSI DATE**

Digunakan untuk mengambil tanggal dan jam. Hasil dari fungsi ini adalah sebuah string yang berisi tanggal/jam sesuai dengan format yang diinginkan. Format yang dikenal dalam fungsi date ini adalah sebagai berikut:

- a "am" or "pm"
- A "AM" or "PM"
- B Swatch Internet time
- d day of the month, 2 digits with leading zeros; i.e. "01" to "31"
- D day of the week, textual, 3 letters; i.e. "Fri"
- F month, textual, long; i.e. "January"
- g hour, 12-hour format without leading zeros; i.e. "1" to "12"
- G hour, 24-hour format without leading zeros; i.e. "0" to "23"
- h hour, 12-hour format; i.e. "01" to "12"
- H hour, 24-hour format; i.e. "00" to "23"
- i minutes; i.e. "00" to "59"
- **I** (capital i) "1" if Daylight Savings Time, "0" otherwise.
- j day of the month without leading zeros; i.e. "1" to "31"
- l (lowercase 'L') day of the week, textual, long; i.e. "Friday"
- L boolean for whether it is a leap year; i.e. "0" or "1"
- m month; i.e. "01" to "12"
- M month, textual, 3 letters; i.e. "Jan"
- n month without leading zeros; i.e. "1" to "12"
- s seconds; i.e. "00" to "59"
- S English ordinal suffix, textual, 2 characters; i.e. "th", "nd"
- t number of days in the given month; i.e. "28" to "31"
- T Timezone setting of this machine; i.e. "MDT"
- U seconds since the epoch
- w day of the week, numeric, i.e. "0" (Sunday) to "6" (Saturday)
- Y year, 4 digits; i.e. "1999"
- y year, 2 digits; i.e. "99"
- z day of the year; i.e. "0" to "365"
- Z timezone offset in seconds (i.e. "-43200" to "43200")

#### Sintaks: **date(***string format***)**

Contoh: date("Y-m-d"); // menghasilkan "2001-07-28" date("l, j F Y"); // menghasilkan "Saturday, 28 July 2001" date("H:i:s"); // menghasilkan "20:15:07"

## **FUNGSI MAIL**

Digunakan untuk mengirimkan e-mail ke alamat e-mail tertentu.

#### Sintaks:

**mail(***string tujuan* **,** *string subject* **,** *string isi* **[,** *string header***] );** 

#### Contoh:

\$pengirim = "From: saya@email.com"; \$tujuan = "anonkuncoro@yahoo.com"; \$subject = "Pemberitahuan"; \$isi = "Ini adalah percobaan pengiriman e-mail dengan menggunakan PHP"; mail(\$to,\$subject,\$isi,\$pengirim);

# **MODUL IV: COUNTER**

Aplikasi web yang paling sederhana yang akan kita bahas adalah teknik pembuatan counter dengan menggunakan PHP. Counter yang kita buat ini adalah untuk menghitung berapa kali suatu halaman situs web telah ditampilkan. Untuk menyederhanakannya maka counter ditampilkan dalam bentuk teks bukan grafik.

Algoritma:

- 1. Bila suatu halaman web ditampilkan maka terlebih dulu dibaca isi file tertentu dan dibaca nilainya.
- 2. Tampilkan nilainya di layar browser
- 3. Tambahkan nilainya dengan 1
- 4. Simpan nilainya yang baru di file
- 5. Selesai

```
File counter.txt
```
 $\Omega$ 

#### **File counter.php:**

```
\langle?
$filecounter="counter.txt"; 
$fl=fopen($filecounter,"r+"); 
$hit=fread($fl,filesize($filecounter)); 
echo("<table width=250 align=center border=1 cellspacing=0 cellpadding=0 
bordercolor=#0000FF><tr>"); 
echo("<td width=250 valign=middle align=center>"); 
echo("<font face=verdana size=2 color=#FF0000><b>");
echo("Anda pengunjung yang ke:"); 
echo($hit); 
echo("</b></font>");
echo("</td>;");
echo("</tr></table>");
fclose($fl); 
$fl=fopen($filecounter,"w+"); 
$hit = $hit + 1;fwrite($fl,$hit,strlen($hit)); 
fclose($fl); 
?>
```
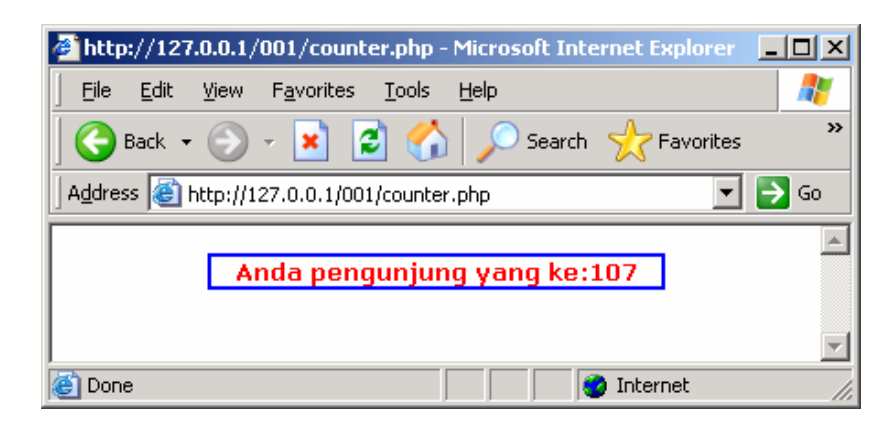

# **MODUL V : FORMULIR ONLINE**

Salah satu bagian penting dari sebuah website adalah fasilitas pengisian formulir online, baik untuk keperluan pemesanan, kontak ke pemilik website atau untuk pendaftaran secara online. Pada bagian ini akan dibahas pembuatan formulir online yang data isiannya dikirimkan ke alamat e-mail tertentu.

Algoritma:

- 1. Membuat formulir dengan menggunakan tag FORM pada HTML. Dengan data yang dimasukkan adalah nama, e-mail, alamat, kota, telepon dan pesanan.
- 2. Semua data masukkan disimpan dalam beberapa variable dan dikirimkan ke sebuah file PHP lain yang fungsinya untuk menerima variable yang dikirimkan oleh formulir.
- 3. Mengirimkan ke alamat e-mail tertentu yang isinya sesuai yang diisikan pada formulir.
- 4. Selesai

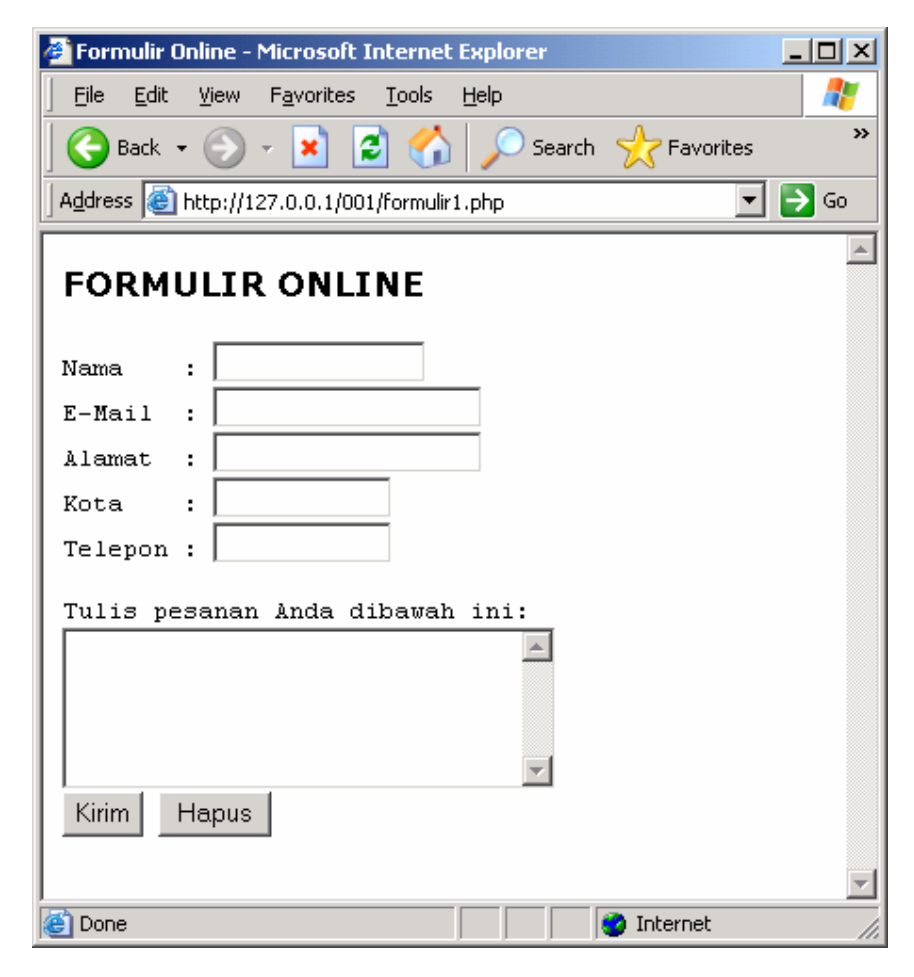

#### **File formulir1.php:**

```
<html> 
<head> 
<title> 
Formulir Online 
</title> 
</head> 
<body bgcolor="#FFFFFF"> 
<form action=formulir2.php method=POST> 
<font face=verdana size=2 color="#000000"> 
<h3 align=left> 
FORMULIR ONLINE 
</h3></font> 
<pre>Nama : <input type=text name=nama size=15>
E-Mail : <input type=text name=email size=20> 
Alamat : <input type=text name=alamat size=20>
Kota : <input type=text name=kota size=12>
Telepon : <input type=text name=telepon size=12>
Tulis pesanan Anda dibawah ini: 
<textarea name=pesanan rows=5 cols=30> 
</textarea> 
<input type=submit value="Kirim"> <input type=reset value="Hapus"> 
</pre> 
</form> 
</body>
```
</html>

#### **File formulir2.php:**

<html> <head> <title> Formulir Online </title> </head> <body bgcolor="#FFFFFF"> <font face=verdana size=2 color="#000000"> <h3 align=left> FORMULIR ONLINE  $<$ /h3 $>$ </font> <pre> <?php // ----- buat header email \$to="anonkuncoro@yahoo.com"; \$subject="Formulir Online"; \$from="From: \$nama <\$email>"; // ----- isi email \$content=""; \$content.="Formulir Online\n"; \$content.="Nama : \$nama\n"; \$content.="E-Mail : \$email\n"; \$content.="Alamat : \$alamat\n"; \$content.="Kota : \$kota\n"; \$content.="Telepon : \$telepon\n"; \$content.="Pesanan Anda:\n"; \$content.="\$pesanan\n"; // ----- kirim ke email mail(\$to,\$subject,\$content,\$from); // ----- tampilkan pesan di browser echo("Terima kasih, data yang Anda kirimkan sebagai berikut:\n"); echo("Nama : \$nama\n"); echo("E-Mail : \$email\n"); echo("Alamat : \$alamat\n"); echo("Kota : \$kota\n"); echo("Telepon : \$telepon\n"); echo("\n"); echo("Pesanan Anda:\n"); ?> </pre> <?php echo("\$pesanan"); ?> </body> </html>

# **MODUL VI: GUESTBOOK**

Kali ini kita akan membahas cara pembuatan *guestbook* (buku tamu). Langkah-langkah yang kita lakukan dalam pembuatan buku tamu ini adalah:

- 1. Membuat table MySQL yang akan menyimpan isi buku tamu
- 2. Membuat form pengisian buku tamu
- 3. Membuat program untuk menerima masukan data dari form yang telah kita buat sebelumnya
- 4. Membuat program untuk menampilkan isi buku tamu.

# **Membuat table**

Struktur table untuk menyimpan buku tamu adalah sebagai berikut:

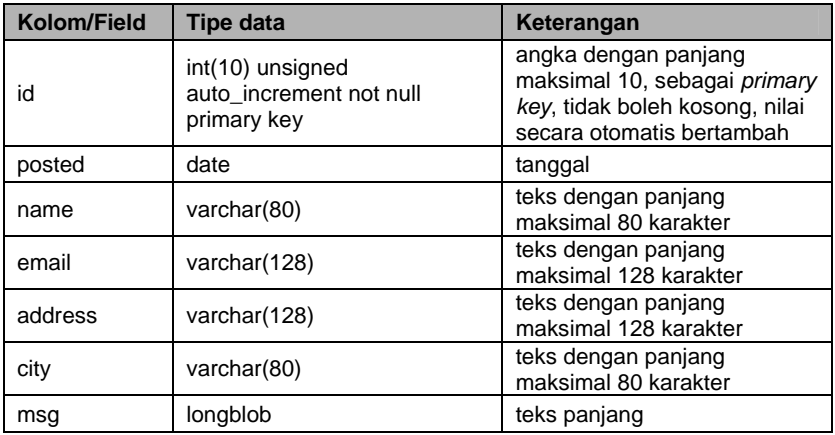

Adapun perintah MySQL untuk membuat table guestbook dengan struktur seperti diatas adalah:

```
CREATE TABLE guestbook ( 
  id int(10) unsigned NOT NULL auto_increment, 
  posted date NOT NULL, 
  name varchar(80), 
  email varchar(128), 
  address varchar(128), 
  city varchar(80), 
  msg longblob, 
  PRIMARY KEY (id) 
);
```
# **Membuat form pengisian buku tamu**

#### **File bukutamu1.php:**

```
<html> 
<head> 
<title> 
Guestbook
</title> 
</head> 
<body bgcolor="#99CCFF"> 
<font color="#000066" face=verdana> 
<h3 align=left> 
Signup Guestbook 
</h3><form action="bukutamu2.php" method=POST> 
<hr size=1 width=100% align=left> 
<pre> 
Name : <input type=text name=nama size=20>
E-Mail : <input type=text name=email size=30> 
Address : <input type=text name=alamat size=30>
City : <input type=text name=kota size=25>
Message : 
<textarea name=pesan rows=5 cols=30> 
</textarea> 
</pre> 
<input type=submit value="Send"> <input type=reset value="Reset"> 
</form> 
</font> 
<font color="#000066" face=verdana size=2> 
<a href="bukutamu3.php">View Guestbook</a> 
</font> 
</body> 
</html>
```
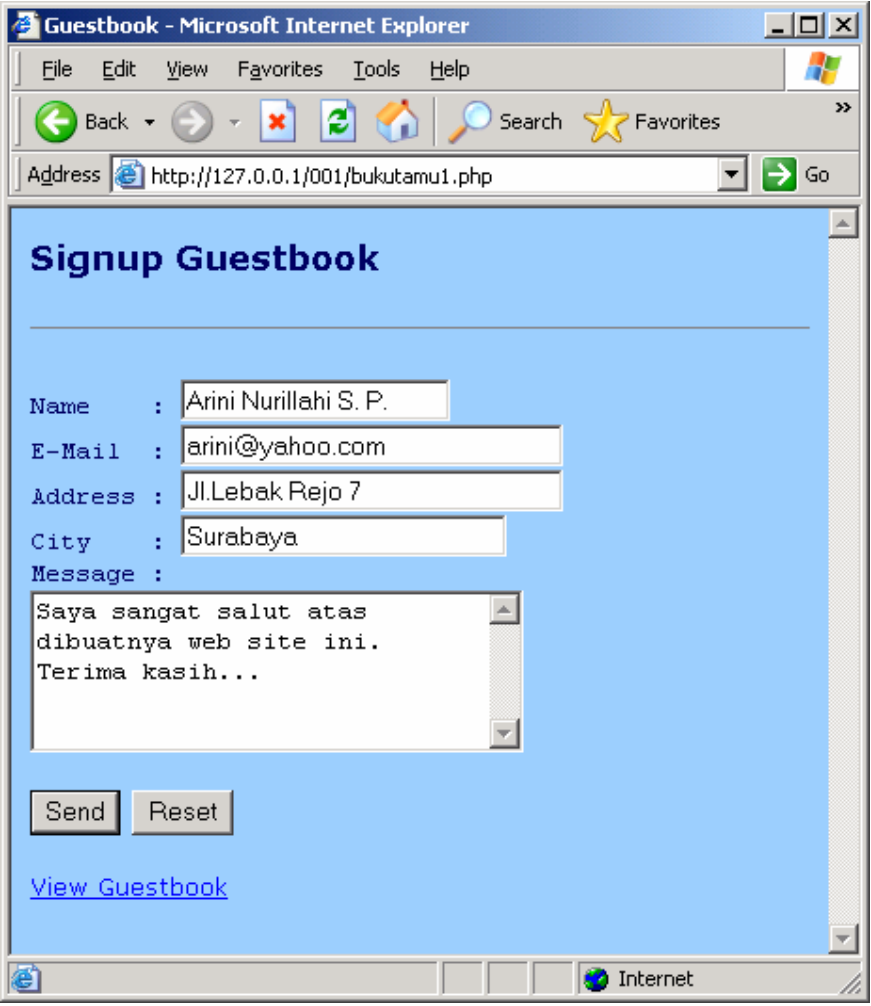

# **Program untuk menerima masukan data dari form**

#### **File bukutamu2.php:**

```
<html> 
<head> 
<title> 
Guestbook
</title> 
</head> 
<body bgcolor="#99CCFF"> 
<font color="#000066" face=verdana> 
<h3 align=left> 
Signup Guestbook 
</h3><?php 
require("utama.php"); 
$link=open_connection(); 
$tablename="guestbook"; 
$tgl=date("Y-m-d"); 
$pesan=addslashes($pesan); 
$sqlstr="INSERT INTO $tablename 
VALUES('','$tgl','$nama','$email','$alamat','$kota','$pesan')"; 
if (!mysql_query ($sqlstr)) 
    { 
   echo("Invalid Query!<br>Please register again...<br>");
   exit; 
    } 
mysql_close($link); 
echo("Thank you for signing up Guestbook...<p>");
```
#### $?$

```
</font> 
<font color="#000066" face=verdana size=2> 
<a href="bukutamu3.php">View Guestbook</a> <a href="bukutamu1.php">Sign Up</a>
```

```
</font> 
</body> 
</html>
```
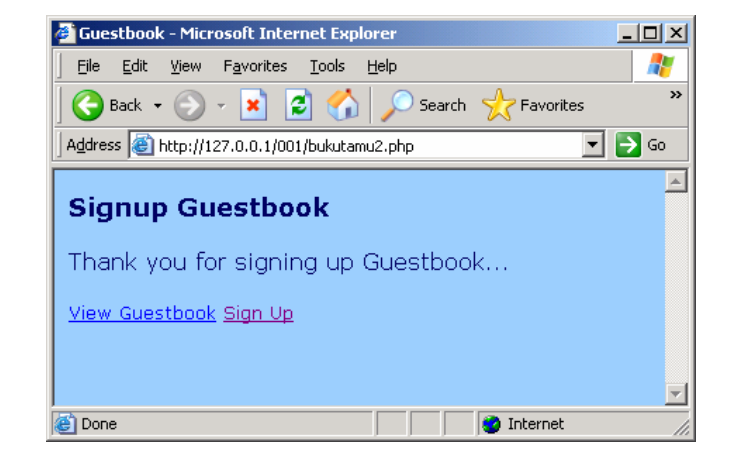

# **Program untuk menampilkan isi buku tamu**

#### **File bukutamu3.php:**

```
<html> 
<head> 
<title> 
Guestbook
</title> 
</head> 
<body bgcolor="#99CCFF"> 
<font color="#000066" face=verdana size=1> 
<h3 align=left> 
View Guestbook 
</h3><?php 
require("utama.php"); 
$link=open_connection(); 
$tablename="guestbook"; 
$sqlstr="SELECT * FROM $tablename ORDER BY id DESC"; 
$result = mysql_query ($sqlstr) or die ("Invalid query"); 
while ($row = mysql_fetch_object ($result)) 
{ 
$name=$row->name; 
$posted=substr($row->posted,8,2)."-".substr($row->posted,5,2)."-".substr($row-
>posted,0,4); 
$email=$row->email; 
$address=$row->address; 
$city=$row->city; 
$msg=stripslashes($row->msg); 
echo("Posted: $posted<br>");
echo("Name: $name<br>");
echo("E-Mail : < a href=mailto: $email>$email</a>><br>");
echo("Address: $address<br>");
echo("City: $city<br>");
echo("Message : <br>");
echo("$msg<br>");
echo("<hr size=1 width=100%>");
} 
mysql_close($link);
```
#### ?>

```
</font> 
<font color="#000066" face=verdana size=2> 
<a href="bukutamu1.php">Sign Up</a> 
</font> 
</body> 
</html>
```
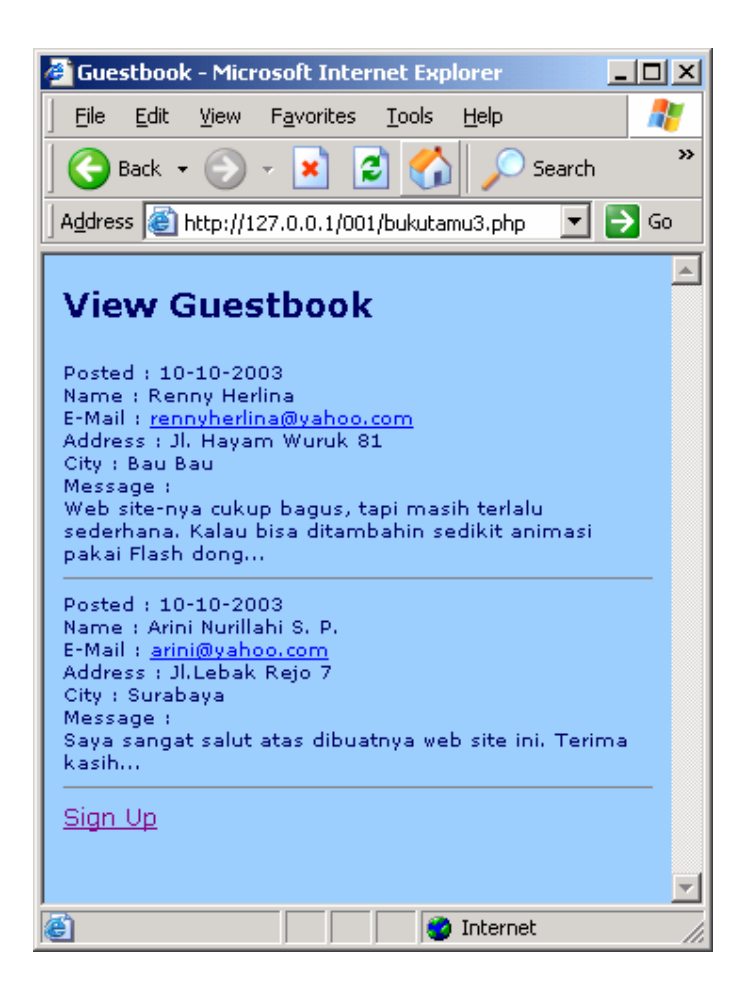